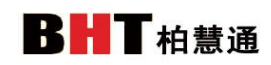

## 企业微信注册授权说明

## 一.企业微信注册

1. 企业号注册地址: <https://work.weixin.qq.com/>, 首先我们进入微信 企业号的主页面,点击"立即注册"按钮,开始申请流程。

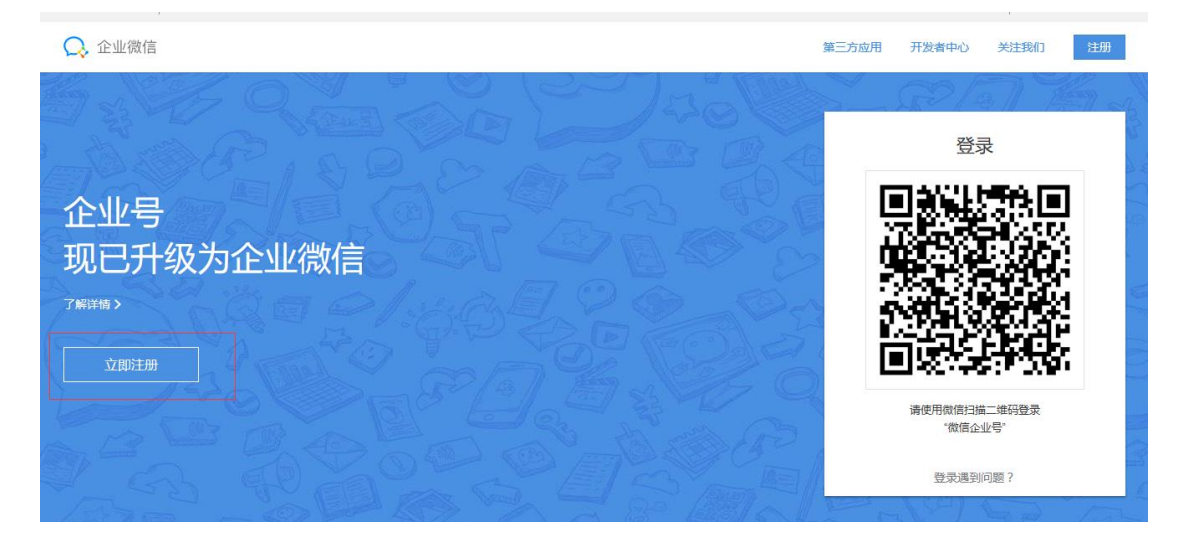

2.填写企业基本信息,注册号,企业全称等信息.

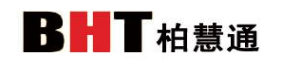

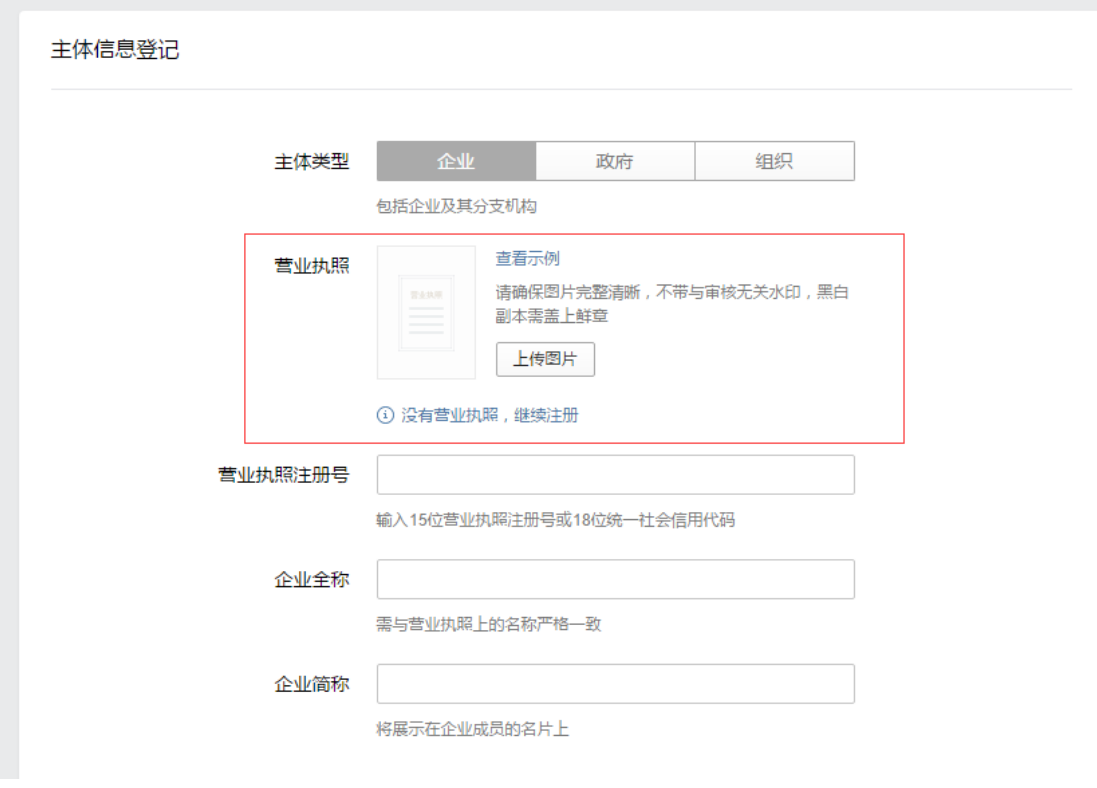

,如果没有营业执照,点击 没有营业执照,继续注册即可,如下图:

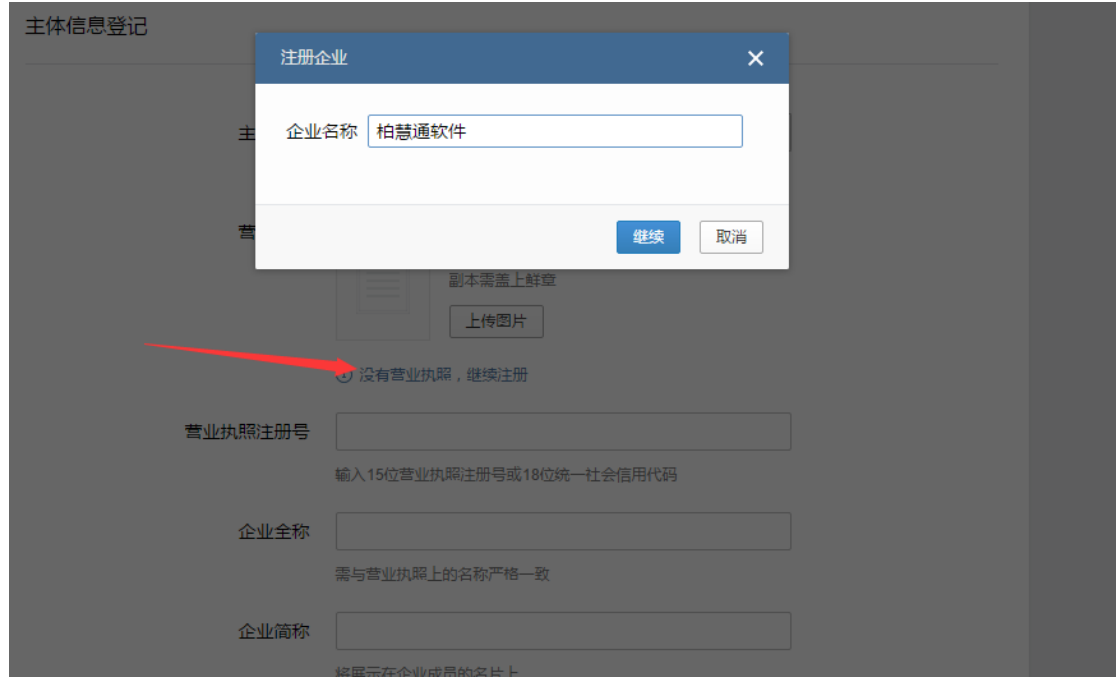

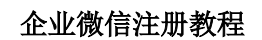

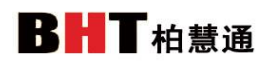

3.微信扫码,补充管理员相关信息.

○ 在业微信

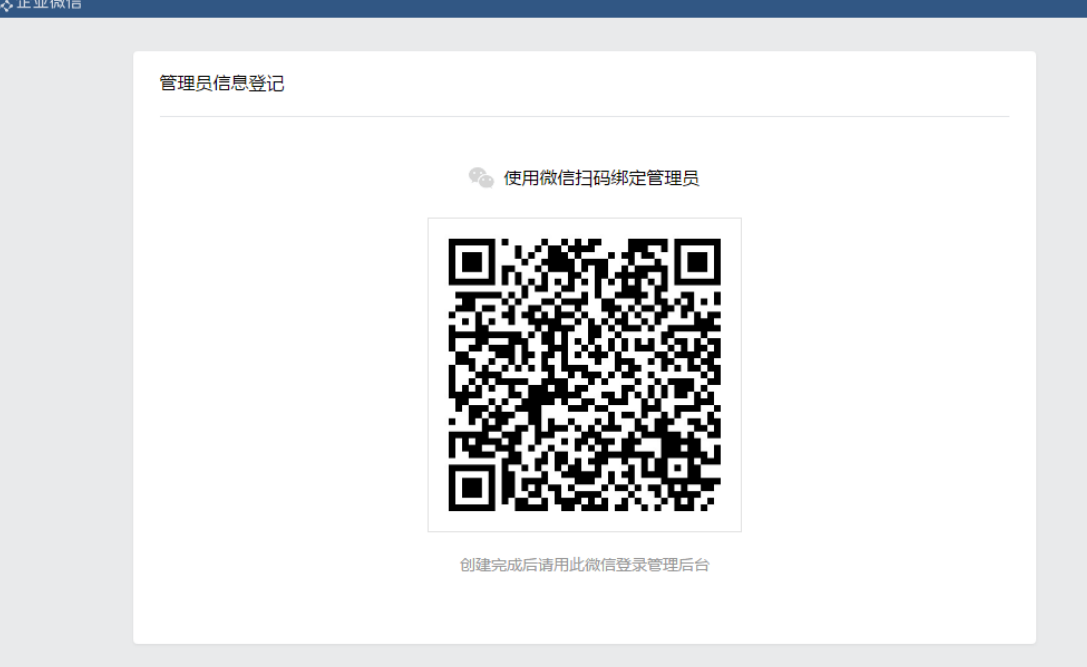

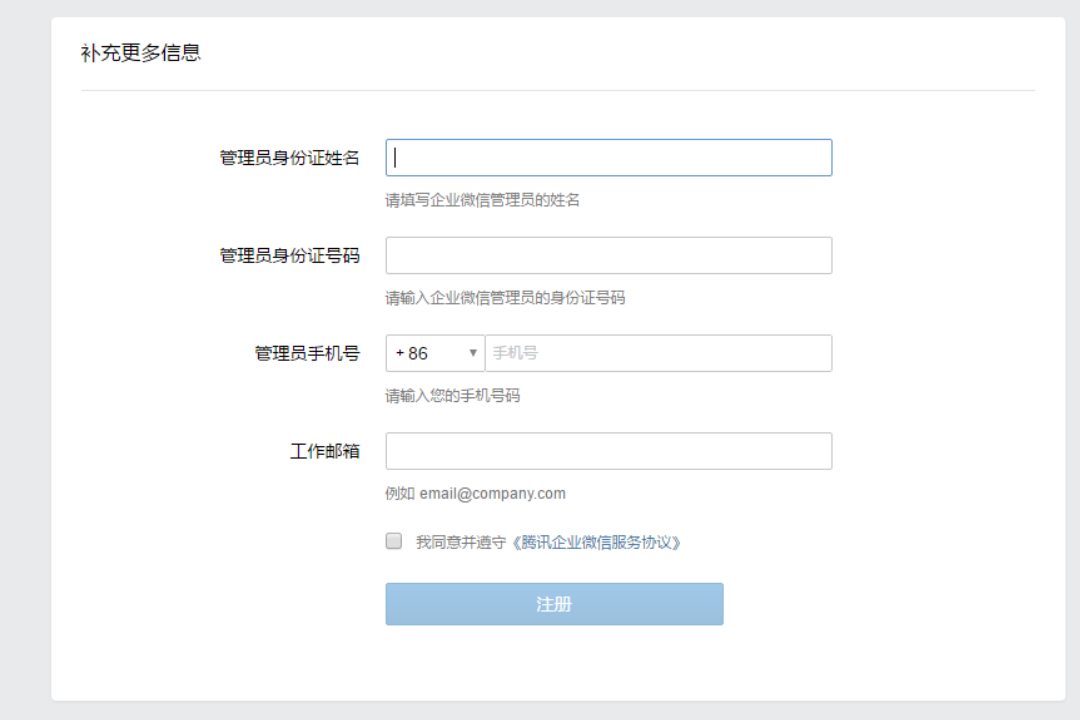

4.点击 注册 即完成了企业微信的注册,登陆后台系统.

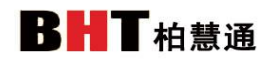

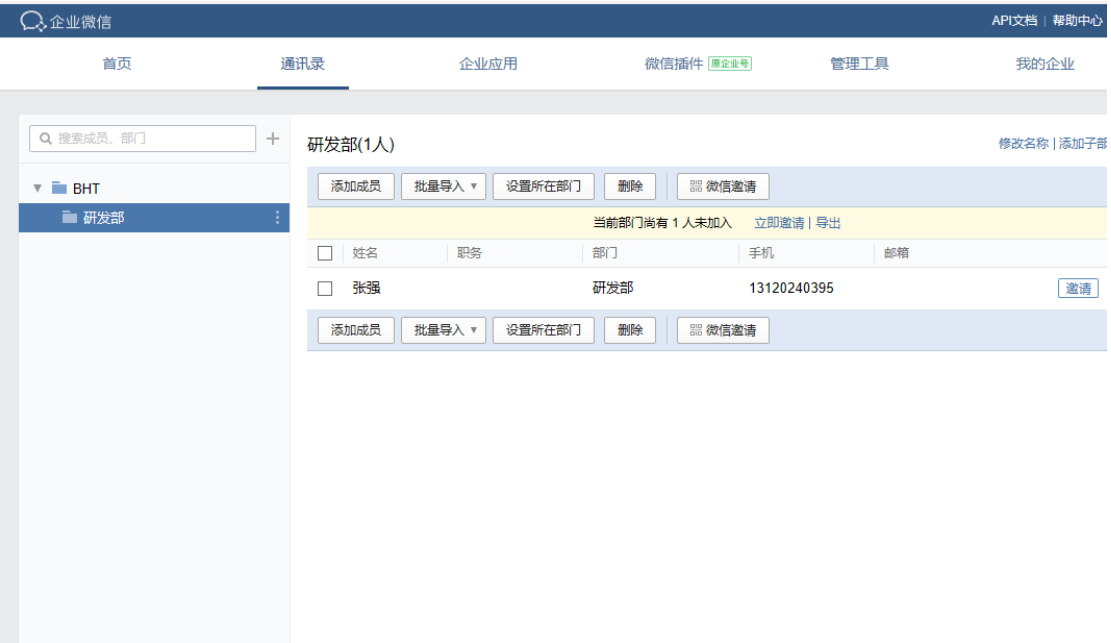

5.微信插件开通

扫码即可开通,需要开通的人员扫这个二维码即可.

开通后可以在个人微信中直接接受进行各种信息,以及管理功能.

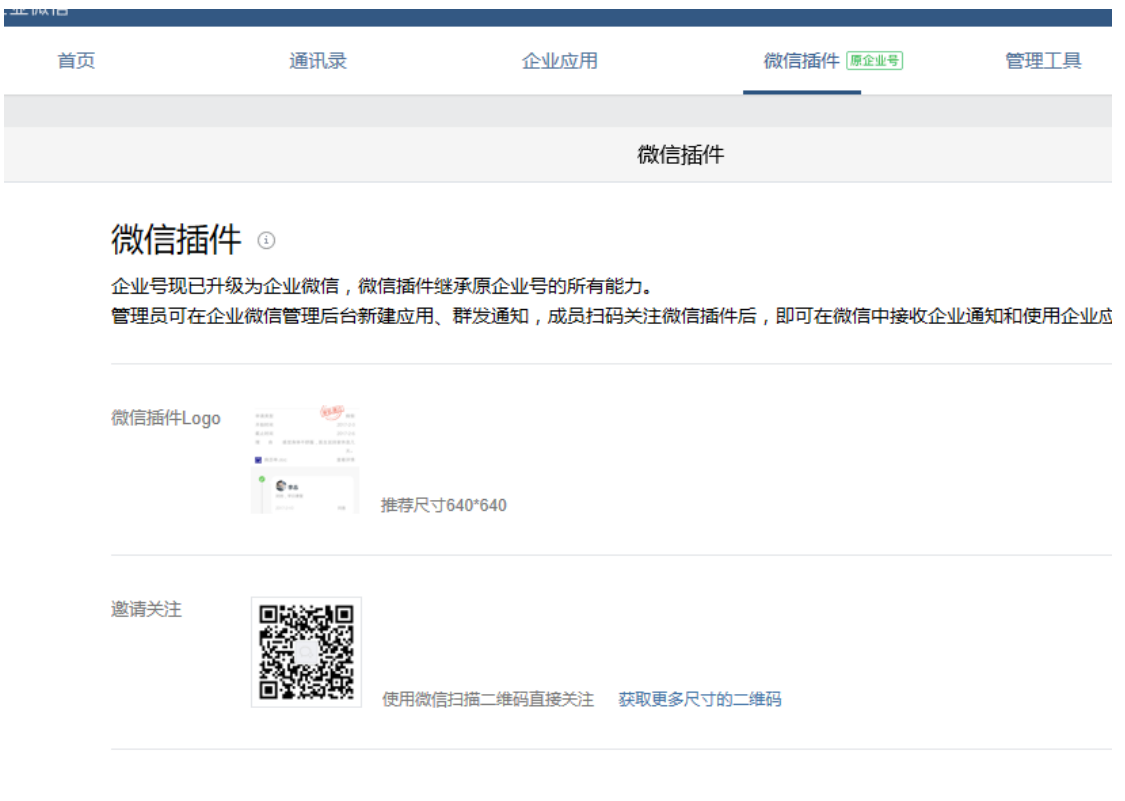

# 二.通讯录添加企业员工

**<http://qy.bhuitong.com/> Tel:0371-56067673**

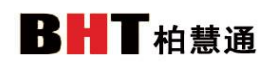

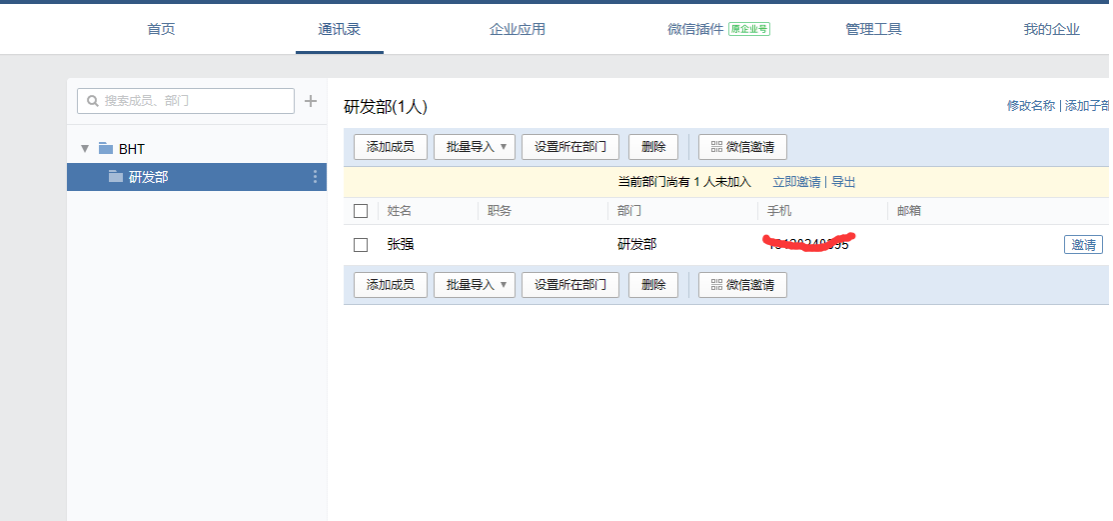

### 2.1 添加通讯录人员

在企业通讯录中,可以单个添加人员,也可以批量导入.

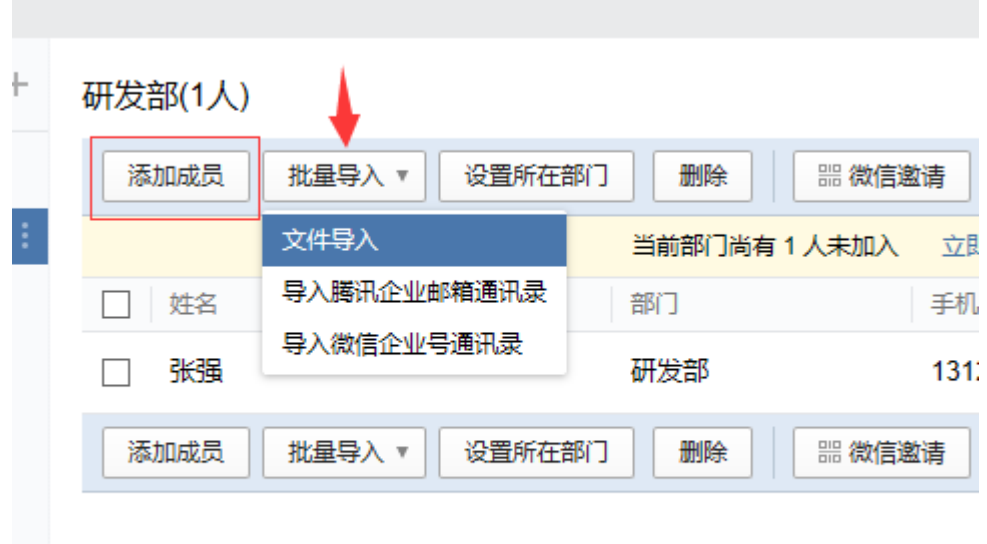

### 2.2 邀请关注

要求关注前提需在通讯录中,添加或者导入员工信息。

- 添加导入通讯录后,可以直接短信,邮件,或者微信邀请
- 在微信插件中,将二维码分享给其他同事,其他同事扫码关注后即可在 微信中进行各种操作.

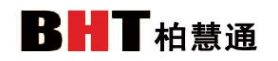

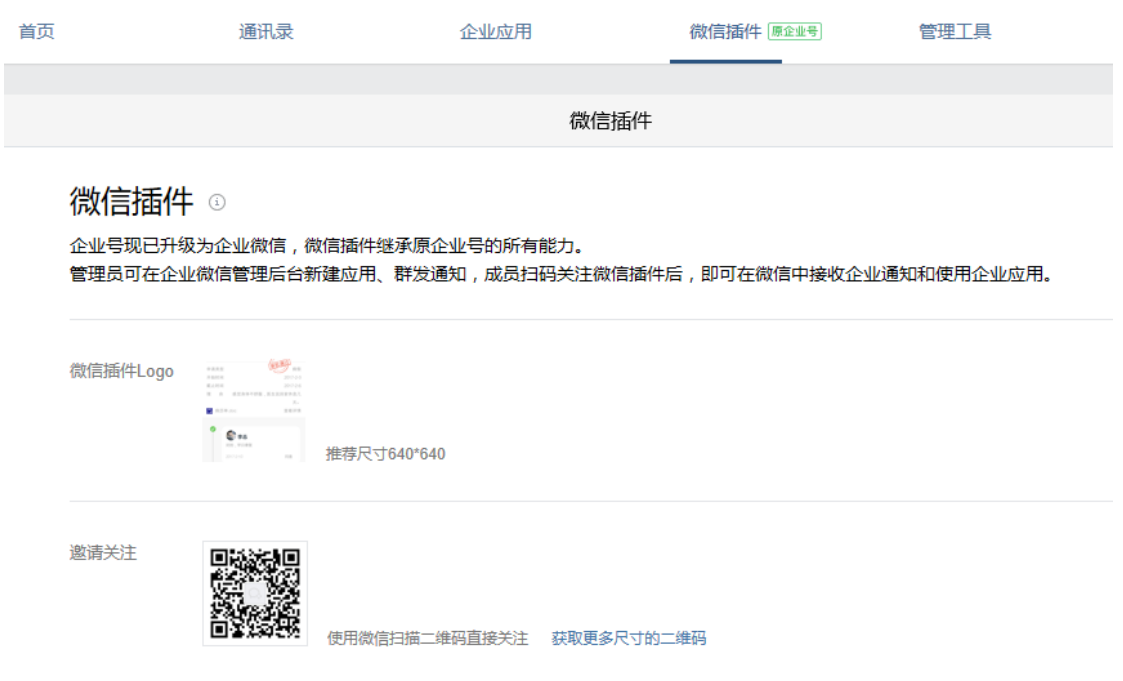

微信插件中的二维码,如上图.

## 三.应用授权

应用授权,下面的四个应用,可以根据企业实际需要进行安装即可.

### 3.1 飞鸽微信工资条授权

1. 访问地址 **<http://qy.bhuitong.com/>**

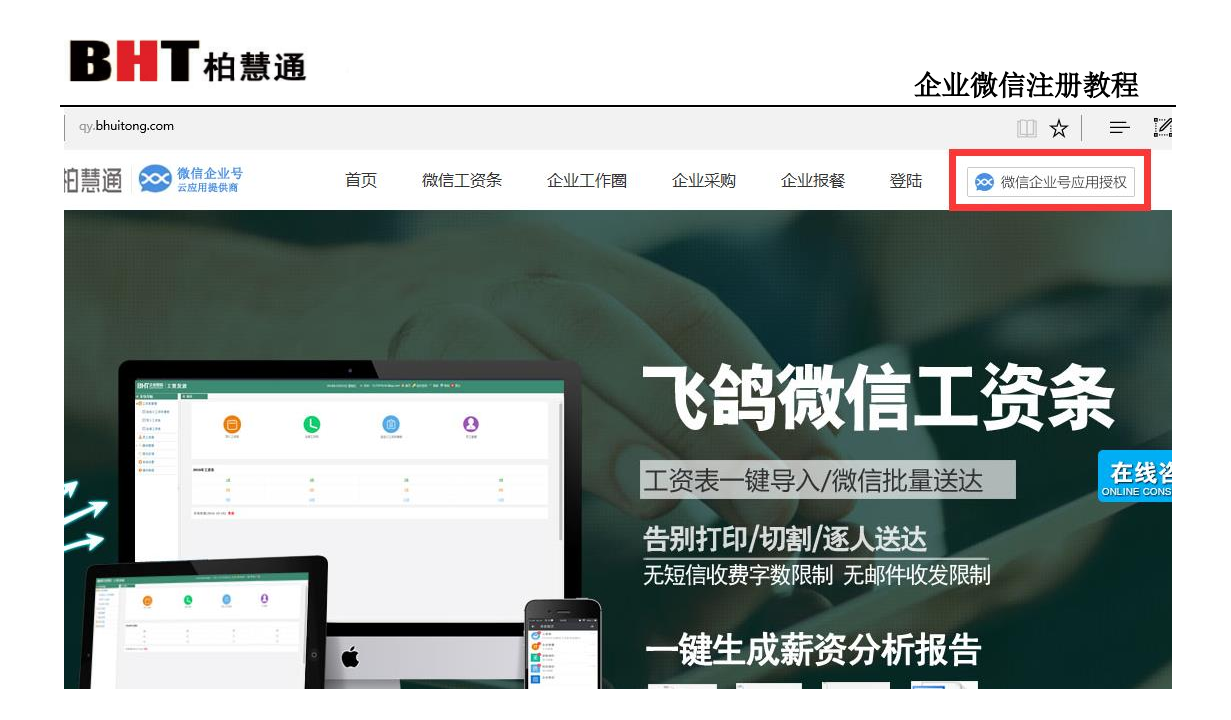

在微信企业号应用授权中,注册的管理员的微信进行扫码.

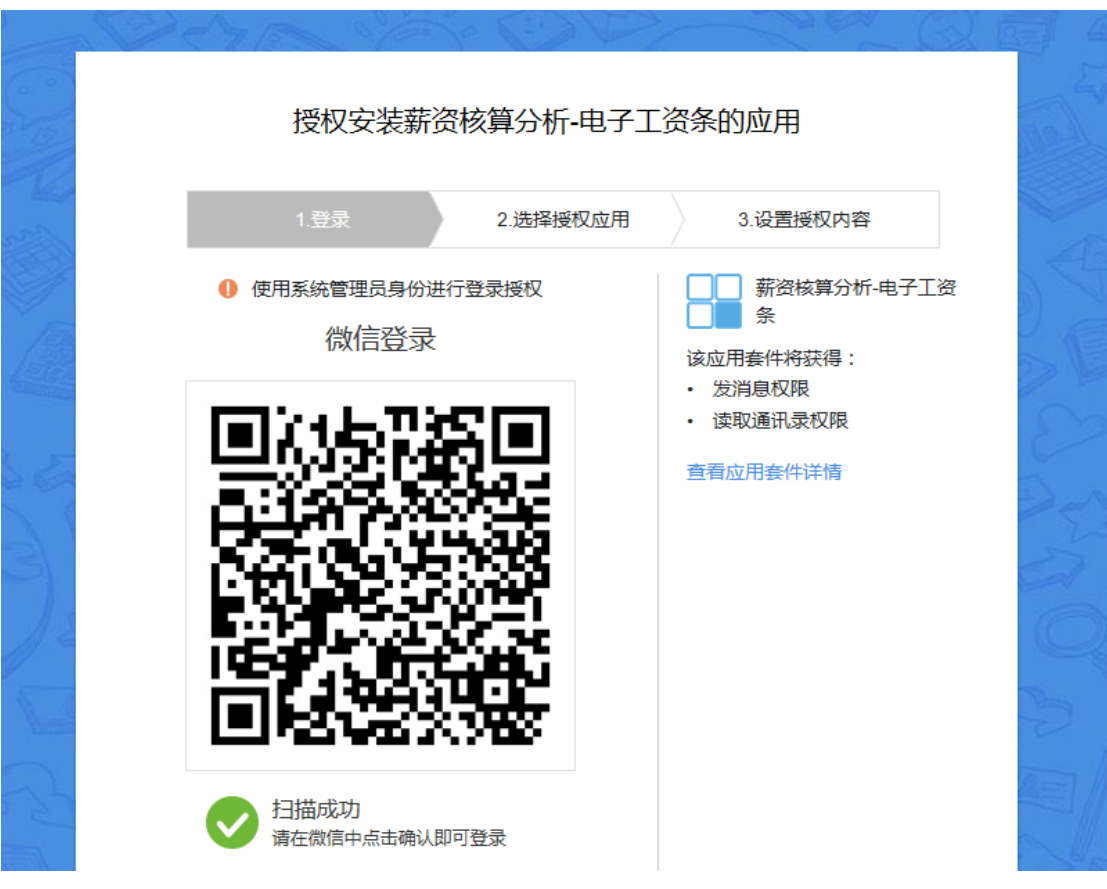

扫码后微信上确认即可.

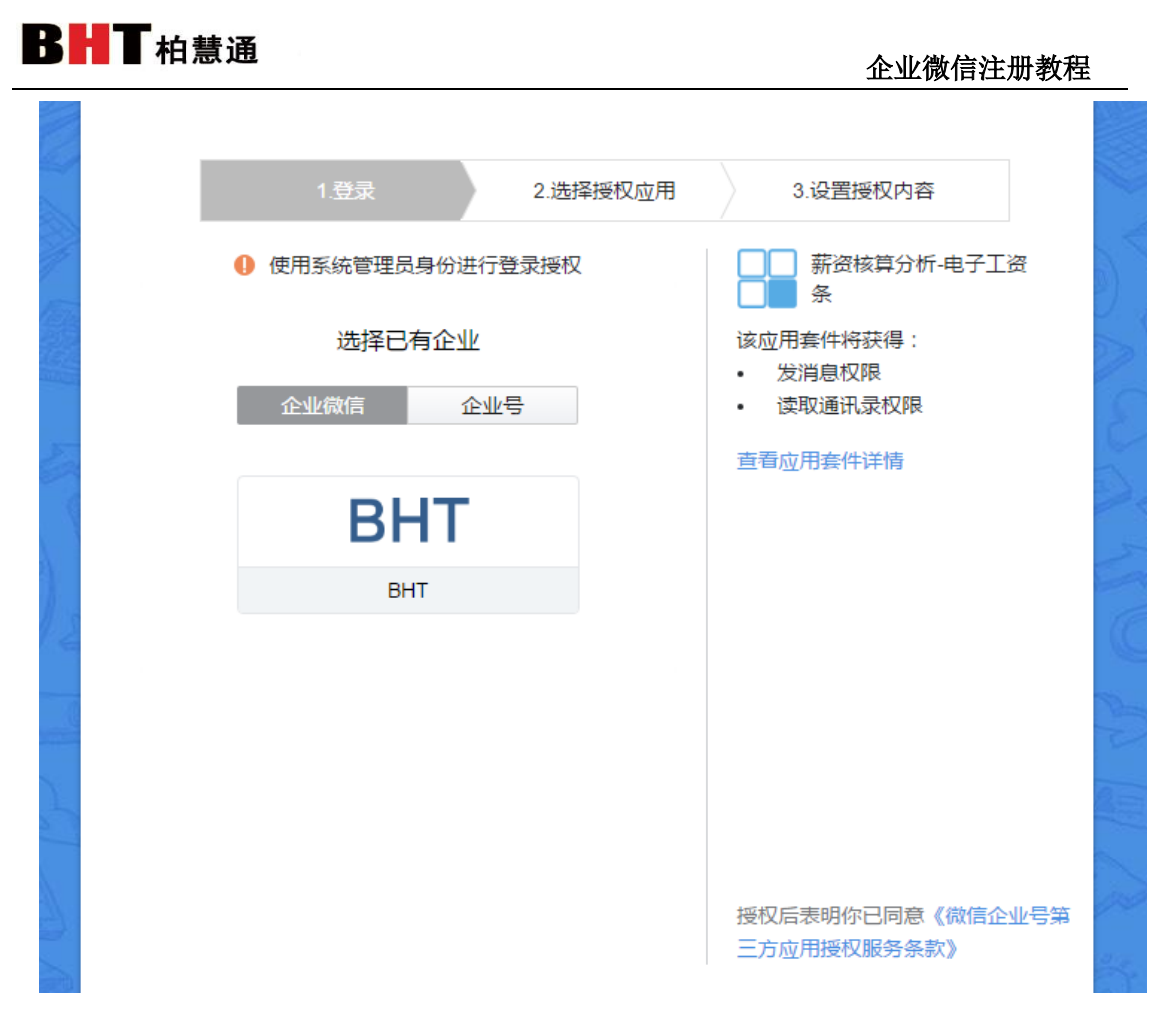

选择已有企业可以选择企业微信,也可选择企业号(如果以前注册过微信企业 号,直接选择微信企业号就可以)。

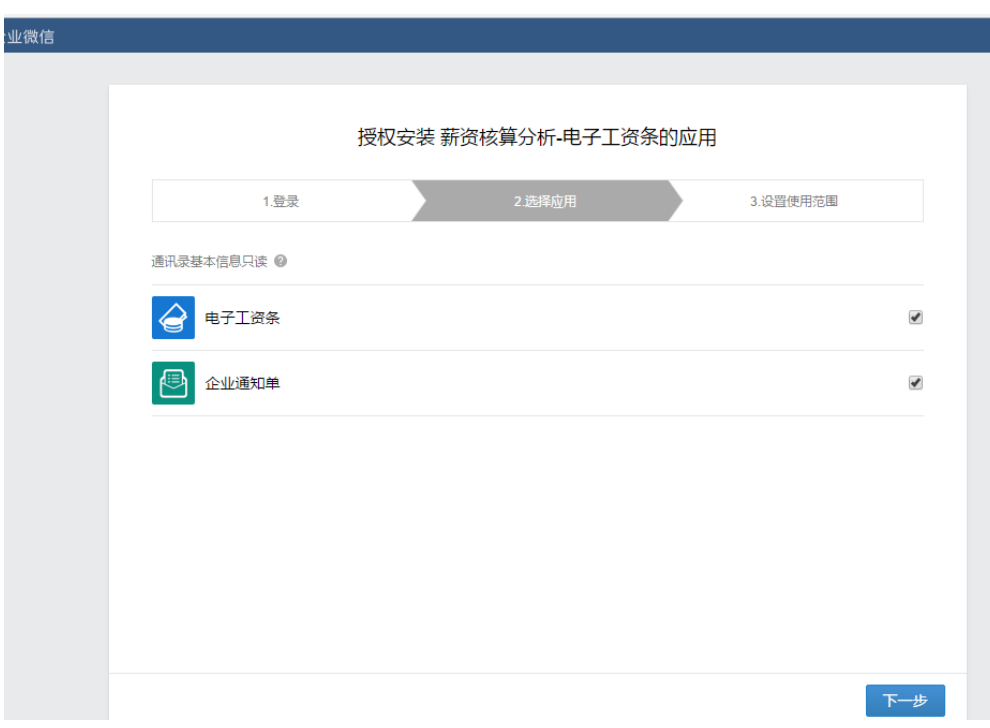

选择应用,打勾选择安装的应用即可.

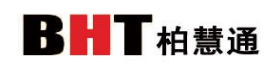

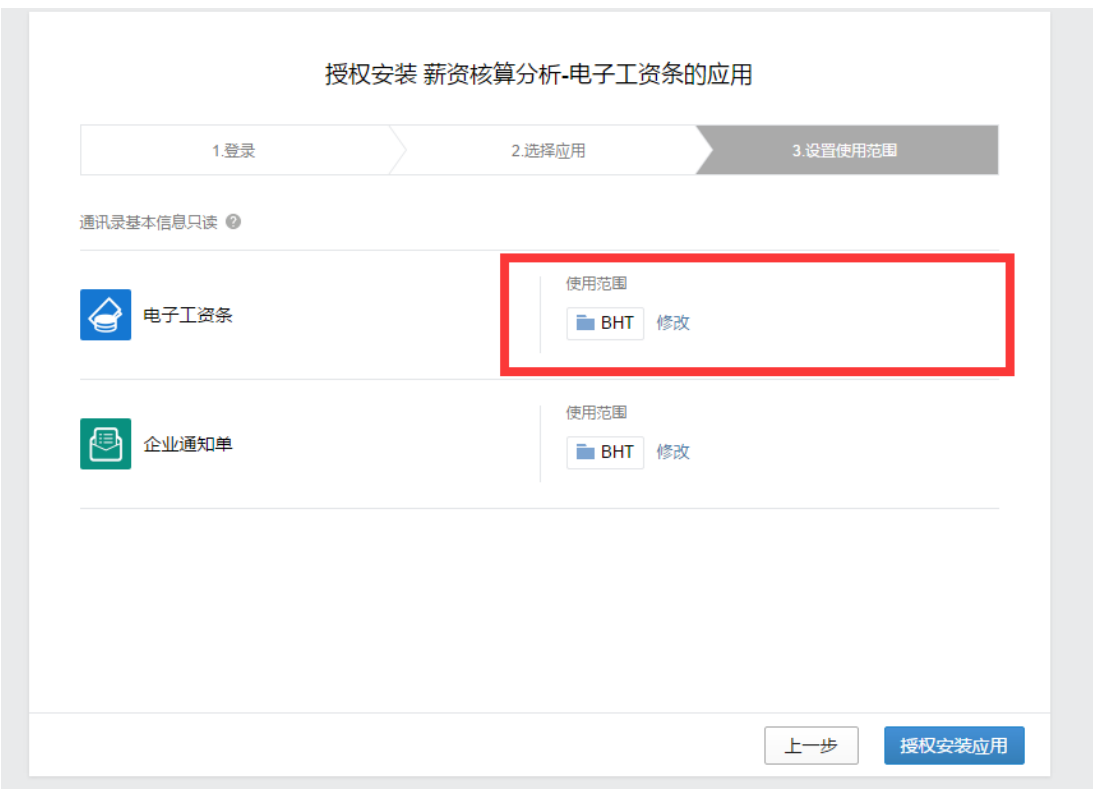

选择应用的使用范围,点击授权安装应用,即可,完成工资条的授权.

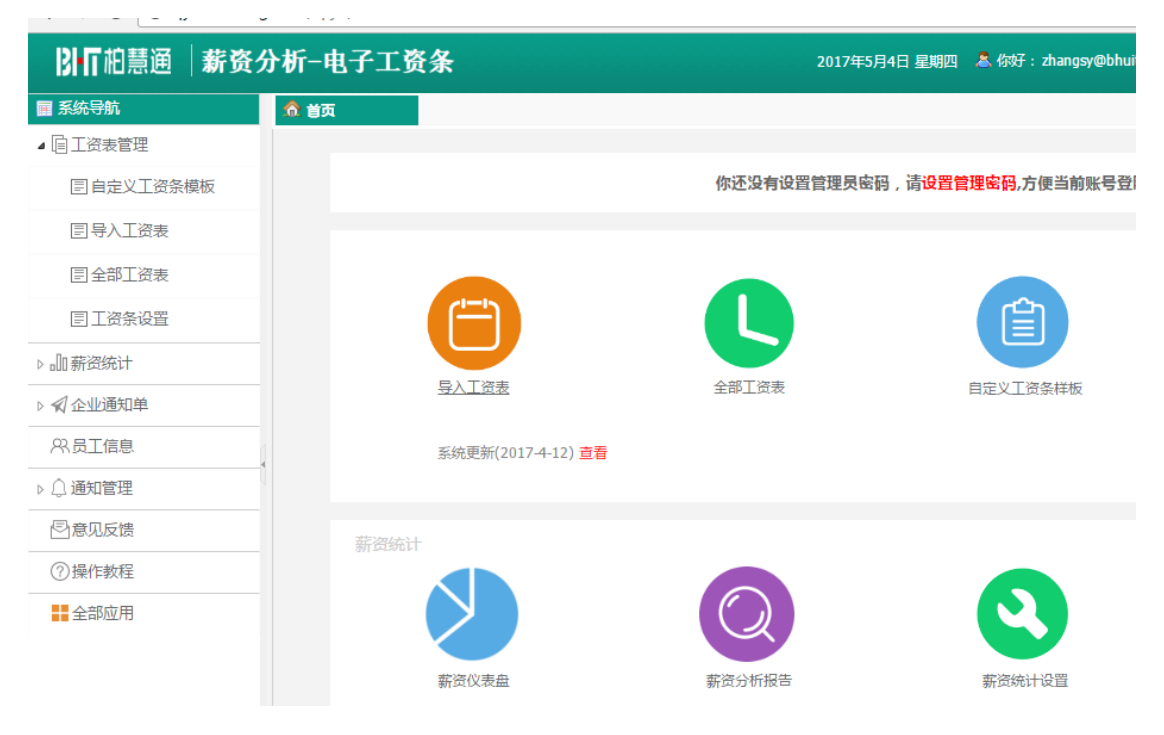

### 3.2.企业移动报餐平台

### 授权地址[:http://bc.bhuitong.com/](http://bc.bhuitong.com/)

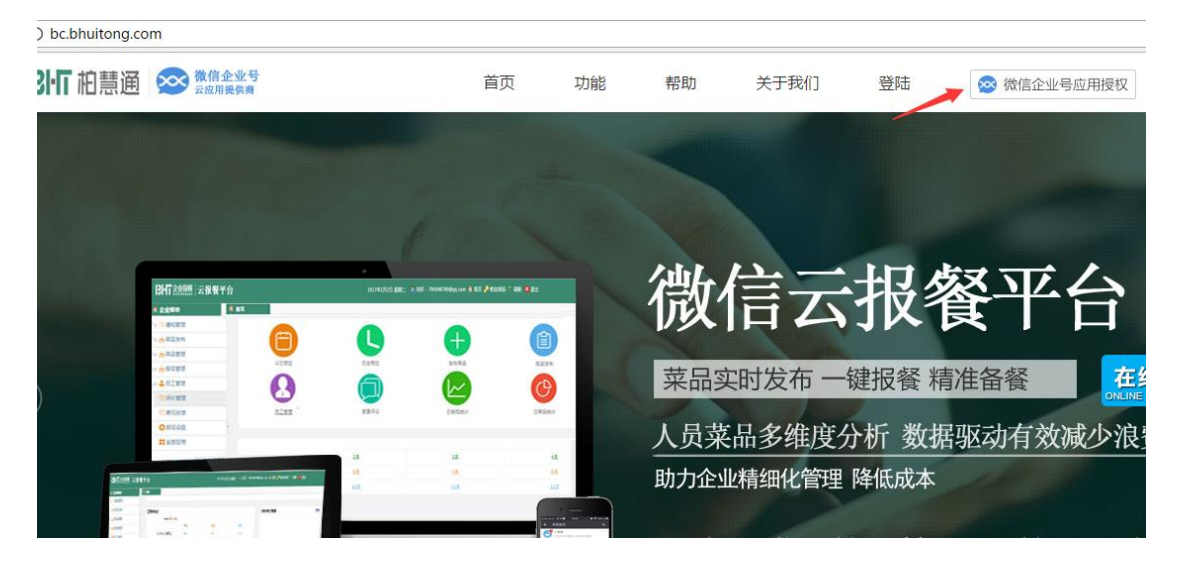

### 3.3 微信工作圈

### <http://work.bhuitong.com/>

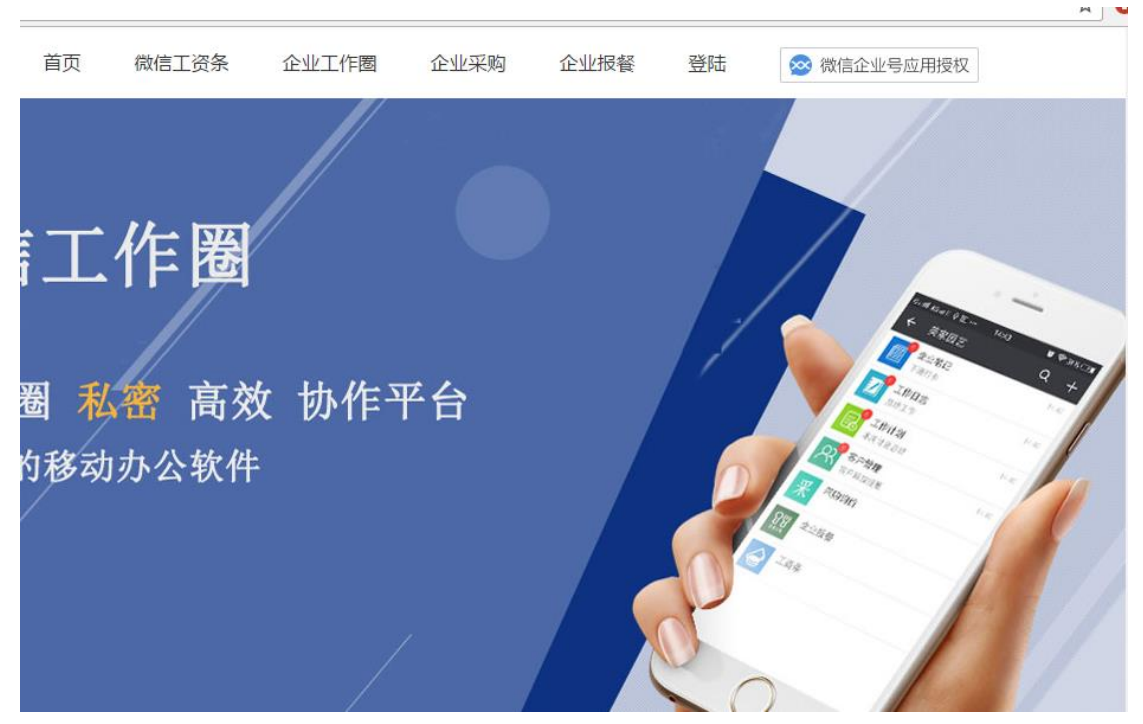

3.4.飞鸽采购询价

授权地址 <http://caigou.bhuitong.com/>

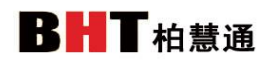

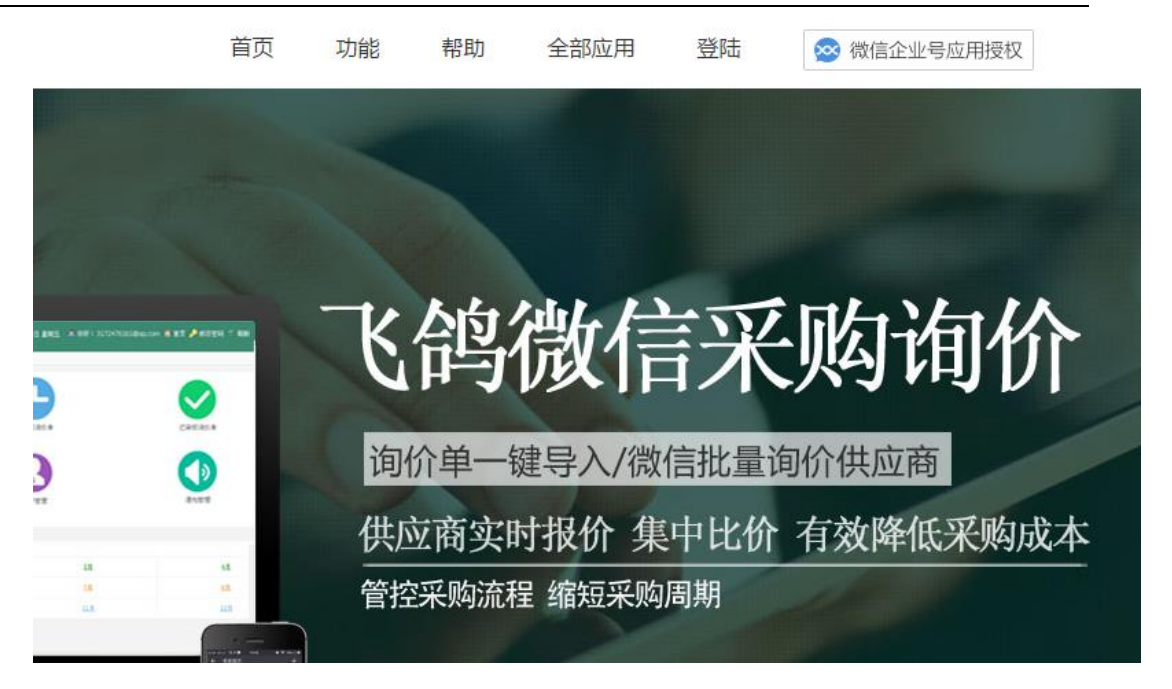